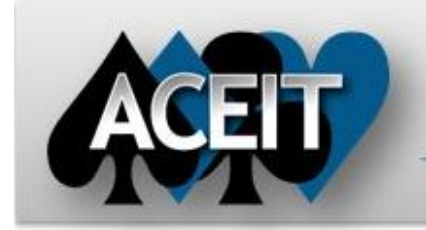

# eNews

## **Automated Cost Estimating Integrated Tools**

Issue 77 – October 2013

## **ACEIT Technical Support**

[aceit\\_support@tecolote.com](mailto:aceit_support@tecolote.com) (805) 964-6963 ext. 211

#### **ACEIT Support Australia**

[aceit\\_support\\_au@tecolote.com](mailto:aceit_support_au@tecolote.com) 61 7 5575 9877

#### **ACEIT Sales**

[aceit\\_sales@tecolote.com](mailto:aceit_sales@tecolote.com) (281) 333-0240 ext. 225

#### **ACEIT Training**

[aceit\\_train@tecolote.com](mailto:aceit_train@tecolote.com) (281) 333-0240 ext. 227

#### **ACEIT Development**

5266 Hollister Ave., Suite 301 Santa Barbara, CA 93111-2089 (805) 964-6963

#### **ACEIT Website**

[www.aceit.com](http://www.aceit.com/)

## **Tip of the Month**

Do you wait a long time for ACE to calculate your session with RI\$K? If so, here are a few tips for optimizing your ACE session so it calculates faster:

- Reduce session years so that the session only includes years that actually have calculated data. Adjust year range in Session Properties.
- 2. **Use the Start Date and Finish Date columns on F-phased rows** to only calculate in years that should have values. Remember that an F-phased row calculates for every fiscal year.
- 3. **Remove iterative calculations**. View the Iteration Log (accessed from the Calc menu) to see which rows require iterations to calculate. Note that shared learning rows, SumIf equations and DEC columns require 3 iterations. Try to change the methodologies so that no rows take more than 3 iterations.
- 4. **Reduce usage of DECs**, especially when they are being used as target values for the SumIf equation. If possible, use Category columns instead. This reduces calculation time since DECs are equation columns and must be calculated, Category columns are text only. See example file "06a – Creating Summary Sections" for examples on how to use Category columns with the SumIf function.
- 5. **Use the ACE Summary Result Type column** when creating summary sections. Example file 06a shows how to create a summary section in ACE.

Implementing some or all of the tips above can save significant RI\$K calculation time. For more information, see the 2012 ACEIT User Workshop presentation "[The Need for Speed](https://www.aceit.com/Utilities/GetDownloadableFile.aspx?id=8310edb4-5d77-4655-b794-3cbbdfaa4781)" by Melissa Cyrulik.

#### **More Instructional Videos Available!**

New videos available for POST, CO\$TAT, and Advanced ACE features.

In addition to the videos for new users, we have added videos targeting specific functionality. Select the **ACEIT Instructional Videos** option under the Support menu.

The Advanced ACE topics cover:

- Lookup Functions
- Creating Summary Sections
- Incorporating Switches for Advanced What-ifs

Emai[l ACEIT Support](mailto:aceit_support@tecolote.com) with new video suggestions.

#### **ACEIT Training Schedule**

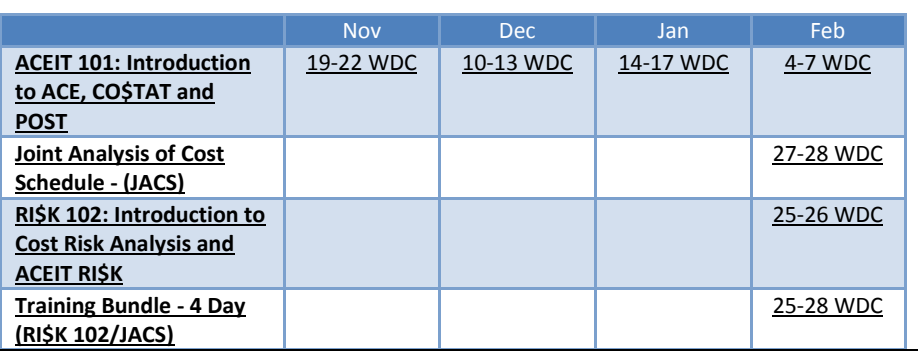

### **ACEIT Certification/Compliance Documentation**

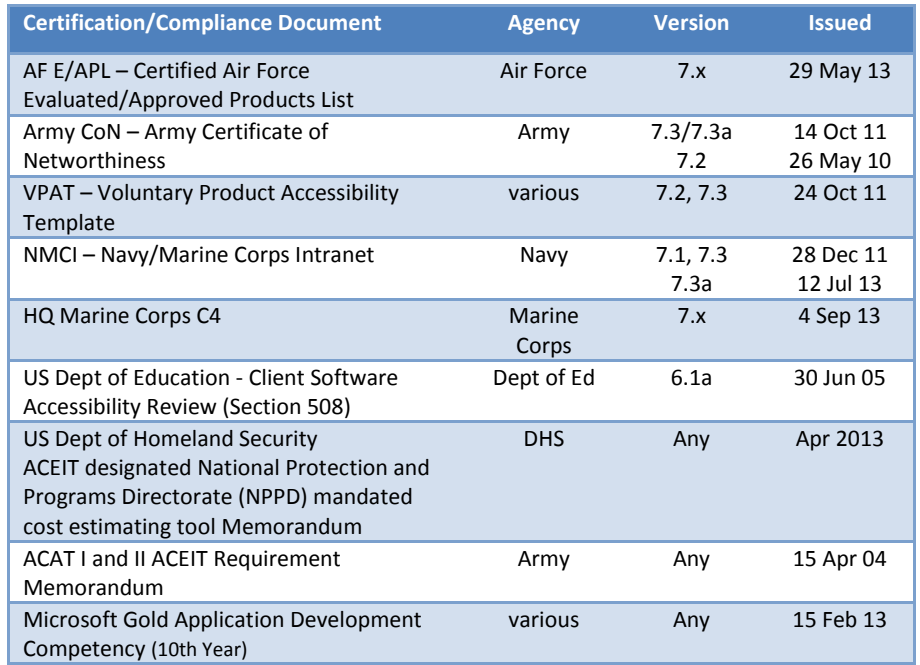

To view the documents, visit th[e Compliance Documentation page](http://www.aceit.com/Pages/Content/ContentListPage.aspx?type=4&sub=Compliance+Documentation) on aceit.com.

#### **ACEIT Version Compatibility**

ACEIT is designed to run in a Microsoft Windows operating system. Some ACEIT applications, such as CO\$TAT and POST, require Microsoft Office to run. Please see the table below for version compatibility:

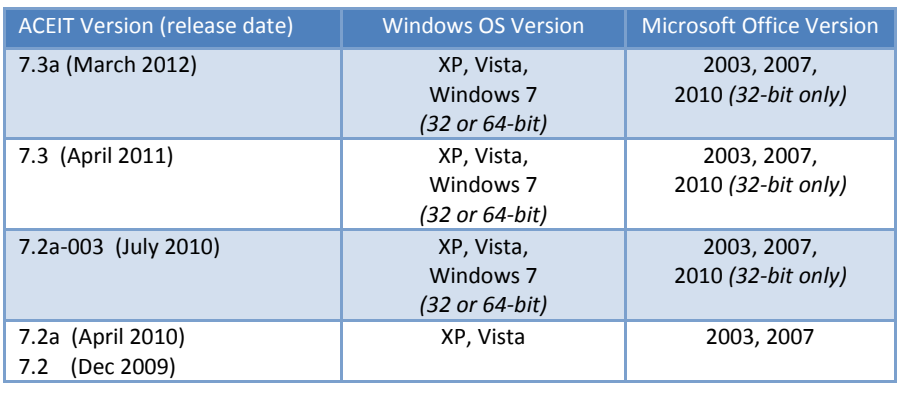

View your ACEIT version and release date by selecting Help>About in any ACEIT application.

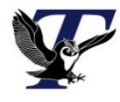

You are receiving this e-mail because you have attended ACEIT training or are a current ACEIT user. If you wish to unsubscribe to our e-mail notifications, reply to this e-mail with REMOVE as the subject. Copyright © 2013 Tecolote Research, Inc.

#### **Microsoft Partner Gold** Application Development